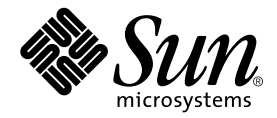

# Sun Enterprise™ xx00 Systems CPU Module Installation Guide for 400-MHz 8-Mbyte CPU Module

Sun Microsystems, Inc. 901 San Antonio Road Palo Alto, CA 94303 U.S.A. 650-960-1300

Part No. 806-0960-14 July 2001, Revision A

Send comments about this document to: docfeedback@sun.com

Copyright 2001 Sun Microsystems, Inc., 901 San Antonio Road, Palo Alto, CA 94303-4900 USA. All rights reserved.

This product or document is protected by copyright and distributed under licenses restricting its use, copying, distribution, and decompilation. No part of this product or document may be reproduced in any form by any means without prior written authorization of Sun and its licensors, if any. Third-party software, including font technology, is copyrighted and licensed from Sun suppliers.

Parts of the product may be derived from Berkeley BSD systems, licensed from the University of California. UNIX is a registered trademark in the U.S. and other countries, exclusively licensed through X/Open Company, Ltd.

Sun, Sun Microsystems, the Sun logo, AnswerBook, Sun Enterprise, and Solaris are trademarks, registered trademarks, or service marks of Sun Microsystems, Inc. in the U.S. and other countries. All SPARC trademarks are used under license and are trademarks or registered trademarks of SPARC International, Inc. in the U.S. and other countries. Products bearing SPARC trademarks are based upon an architecture developed by Sun Microsystems, Inc.

The OPEN LOOK and Sun™ Graphical User Interface was developed by Sun Microsystems, Inc. for its users and licensees. Sun acknowledges the pioneering efforts of Xerox in researching and developing the concept of visual or graphical user interfaces for the computer industry. Sun holds a non-exclusive license from Xerox to the Xerox Graphical User Interface, which license also covers Sun's licensees who implement OPEN LOOK GUIs and otherwise comply with Sun's written license agreements.

**RESTRICTED RIGHTS**: Use, duplication, or disclosure by the U.S. Government is subject to restrictions of FAR 52.227-14(g)(2)(6/87) and FAR 52.227-19(6/87), or DFAR 252.227-7015(b)(6/95) and DFAR 227.7202-3(a).

Federal Acquisitions: Commercial Software—Government Users Subject to Standard License Terms and Conditions.

DOCUMENTATION IS PROVIDED "AS IS" AND ALL EXPRESS OR IMPLIED CONDITIONS, REPRESENTATIONS AND WARRANTIES, INCLUDING ANY IMPLIED WARRANTY OF MERCHANTABILITY, FITNESS FOR A PARTICULAR PURPOSE OR NON-INFRINGEMENT, ARE DISCLAIMED, EXCEPT TO THE EXTENT THAT SUCH DISCLAIMERS ARE HELD TO BE LEGALLY INVALID.

Copyright 2001 Sun Microsystems, Inc., 901 San Antonio Road, Palo Alto, CA 94303-4900 Etats-Unis. Tous droits réservés.

Ce produit ou document est protégé par un copyright et distribué avec des licences qui en restreignent l'utilisation, la copie, la distribution, et la décompilation. Aucune partie de ce produit ou document ne peut être reproduite sous aucune forme, par quelque moyen que ce soit, sans l'autorisation préalable et écrite de Sun et de ses bailleurs de licence, s'il y en a. Le logiciel détenu par des tiers, et qui comprend la technologie relative aux polices de caractères, est protégé par un copyright et licencié par des fournisseurs de Sun.

Des parties de ce produit pourront être dérivées des systèmes Berkeley BSD licenciés par l'Université de Californie. UNIX est une marque déposée aux Etats-Unis et dans d'autres pays et licenciée exclusivement par X/Open Company, Ltd.

Sun, Sun Microsystems, le logo Sun, AnswerBook, Sun Enterprise, et Solaris sont des marques de fabrique ou des marques déposées, ou marques de service, de Sun Microsystems, Inc. aux Etats-Unis et dans d'autres pays. Toutes les marques SPARC sont utilisées sous licence et sont des marques de fabrique ou des marques déposées de SPARC International, Inc. aux Etats-Unis et dans d'autres pays. Les produits portant les marques SPARC sont basés sur une architecture développée par Sun Microsystems, Inc.

L'interface d'utilisation graphique OPEN LOOK et Sun™ a été développée par Sun Microsystems, Inc. pour ses utilisateurs et licenciés. Sun reconnaît les efforts de pionniers de Xerox pour la recherche et le développement du concept des interfaces d'utilisation visuelle ou graphique pour l'industrie de l'informatique. Sun détient une licence non exclusive de Xerox sur l'interface d'utilisation graphique Xerox, cette licence couvrant également les licenciés de Sun qui mettent en place l'interface d'utilisation graphique OPEN LOOK et qui en outre se conforment aux licences écrites de Sun.

CETTE PUBLICATION EST FOURNIE "EN L'ETAT" ET AUCUNE GARANTIE, EXPRESSE OU IMPLICITE, N'EST ACCORDEE, Y COMPRIS DES GARANTIES CONCERNANT LA VALEUR MARCHANDE, L'APTITUDE DE LA PUBLICATION A REPONDRE A UNE UTILISATION PARTICULIERE, OU LE FAIT QU'ELLE NE SOIT PAS CONTREFAISANTE DE PRODUIT DE TIERS. CE DENI DE GARANTIE NE S'APPLIQUERAIT PAS, DANS LA MESURE OU IL SERAIT TENU JURIDIQUEMENT NUL ET NON AVENU.

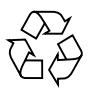

Please Recycle

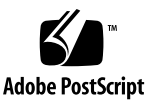

# Sun Enterprise™ *xx*00 Systems CPU Module Installation Guide for 400-MHz 8-Mbyte CPU Module

This document contains the following sections:

- ["Requirements" on page 1](#page-2-0)"
- ["CPU Module Software Installation" on page 2"](#page-3-0)
- ["Removing a CPU/Memory Board" on page 6"](#page-7-0)
- ["CPU Module Hardware Installation" on page 7](#page-8-0)"
- ["Installing the CPU/Memory Board" on page 8"](#page-9-0)

# <span id="page-2-0"></span>Requirements

- Different speed modules *must not* be mixed in a system.
- The clockboard upgrade package (part number UG-5/1-CLOCKBOARD) is required if this is the first 8-Mbyte ecache module installed, and a clockboard is not already in place.
- If your system is running the Solaris 2.5.1 operating environment, you must install software patches #103640 and #104595 or compatible versions.
- If your system is running the Solaris 2.6 operating environment, you must install software patch #105181 or compatible versions.
- If your system is running the Solaris 7 operating environment, you must install software patch #106541.
- If your system is running the Solaris 8 operating environment, you must install software patch #108528.

**Note –** The 400-MHz 8-Mbyte CPU modules require that the system flash PROM be updated to 3.2.29 or compatible versions *before* installing the modules. Any necessary operating system patches should be applied before the module installation.

# <span id="page-3-0"></span>CPU Module Software Installation

When installing 400-MHz 8-Mbyte CPU modules the following software upgrade procedures must be performed and followed *before* installing the modules.

There are two procedures for installing 400-MHz 8-Mbyte CPU modules, depending upon the relevant scenario:

- Installing 400-MHz 8-Mbyte CPU modules in existing systems.
- Installing Solaris 2.5.1 or 2.6 on a new system with 400-MHz 8-Mbyte CPU modules.

## Installing the 400-MHz 8-Mbyte Module on Existing Systems

### Flash PROM Update

The Sun Enterprise 6500, 5500, 4500, and 3500 system boards (including the CPU/memory board and various types of I/O board) have individual flash PROMs.

**Caution –** Do not combine old and new CPU PROM versions.

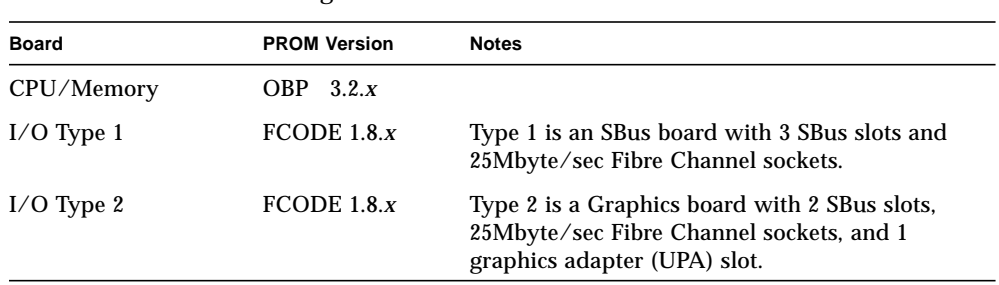

#### **TABLE 1** Flash PROM Program Versions

| <b>Board</b> | <b>PROM Version</b> | <b>Notes</b>                                                                                                    |
|--------------|---------------------|----------------------------------------------------------------------------------------------------|
| $I/O$ Type 3 | FCODE $1.8.x$       | Type 3 is a PCI board with 2 PCI slots.                                                                                     |
| I/O Type $4$ | FCODE $1.8.x$       | Type 4 is an SBus+ board with 3 SBus slots and<br>100 Mbyte/second GBIC interfaces                                          |
| I/O Type $5$ | FCODE $1.8.x$       | Type 5 is a Graphics+ board with 2 SBus slots<br>and 1 graphics adapter (UPA) slot and 100<br>Mbyte/second GBIC interfaces. |

**TABLE 1** Flash PROM Program Versions *(Continued)*

**Note –** The 400-MHz 8-Mbyte CPU modules require that the system flash PROM be updated to 3.2.29 or compatible versions *before* installing the modules. Any necessary operating system patches should be applied before the module installation.

### Procedure

- **1. Type** /usr/sbin/prtconf -V **at the UNIX prompt to check the system flash PROM version. Upgrade to flash PROM version 3.2.29 or compatible versions if the PROM version displayed indicates an earlier version (procedure is in step 5).**
- **2. Through your browser, go to** http://sunsolve.sun.com

If you do not have internet access, contact your Sun service representative for instructions.

- **3. Select these links from the web page in the following order:**
	- **a. Patches**
	- **b. Recommended and Security Patches**

If you agree with the license agreement, select "Agree" at the bottom of the Software License Agreement.

- **4. Select the required Solaris operating environment patches as follows:**
	- **a. Select your version of the Solaris operating environment from the web page table titled, "Recommended and Security Patches for Solaris".**
	- **b. See the README file for each patch for further instructions**

### **c. Select the required patch for your version of the Solaris operating environment using the following table:**

**TABLE 2** Patches Specific to Solaris Operating Environment Versions

| Solaris Operating Environment Version Choose this Patch or Compatible Versions |
|--------------------------------------------------------------------------------|
| #103640                                                                        |
| #105181                                                                        |
| #106541                                                                        |
| #108528                                                                        |
|                                                                                |

**Note –** For Solaris 2.5.1, patch #104595 or compatible versions, which is not specific to the CPU module, is required in order to run /usr/platform/sun4u/sbin/ prtdiag

#### **5. For flash PROM updates***:*

Scroll to "Recommended and Security Patches for Unbundled Products" and select the "Hardware" category from the web page, then select patch #103346-xx (system flash PROM version 3.2.29 or compatible versions).

- **6. Halt the operating system, and then turn off the system power.**
- **7. Remove and replace the CPU modules. In addition, if you have a Sun Enterprise 6500 system or if this is the first CPU module installed, remove and replace the clockboard.**

Refer to the *Sun Enterprise xx00 Systems Clockboard Upgrade Guide*.

## Installing Solaris 2.5.1 or 2.6 on a New System With 400-MHz 8-Mbyte CPU Modules

When installing Solaris<sup>™</sup> 2.5.1 or 2.6 on a new system configured with 400-MHz 8-Mbyte modules, modifications are required to the installation procedure in order for the system to run properly. This procedure is not required for the Solaris 7 or Solaris 8 operating environments.

**Note –** This procedure *must* be performed in the order specified.

### Flash PROM Update

The Sun Enterprise 6500, 5500, 4500, and 3500 system boards (including the CPU/memory board and various types of I/O board) have individual flash PROM.

**Caution –** Do not combine old and new CPU PROM versions.

**TABLE 3** Flash PROM Program Versions

| <b>Board</b> | <b>PROM Version</b> | <b>Notes</b>                                                                                                    |
|--------------|---------------------|----------------------------------------------------------------------------------------------------|
| CPU/Memory   | OBP $3.2.x$         |                                                                                                    |
| $I/O$ Type 1 | FCODE $1.8.x$       | Type 1 is an SBus board with 3 SBus slots and<br>25Mbyte/sec Fibre Channel sockets.                                         |
| $I/O$ Type 2 | FCODE $1.8.x$       | Type 2 is a Graphics board with 2 SBus slots, 25<br>Mbyte/sec Fibre Channel sockets, and 1<br>graphics adapter (UPA) slot.  |
| $I/O$ Type 3 | FCODE $1.8.x$       | Type 3 is a PCI board with 2 PCI slots.                                                                                     |
| $I/O$ Type 4 | FCODE $1.8.x$       | Type 4 is an SBus+ board with 3 SBus slots and<br>100 Mbyte/second GBIC interfaces                                          |
| $I/O$ Type 5 | FCODE $1.8.x$       | Type 5 is a Graphics+ board with 2 SBus slots<br>and 1 graphics adapter (UPA) slot and 100<br>Mbyte/second GBIC interfaces. |

**Note –** These modules require that the system flash PROM be updated to 3.2.29 or compatible versions *before* installing the modules. Any necessary operating system patches should be applied before the module installation.

### Operating Environment Installation

To install the Solaris 2.5.1 or 2.6 operating environments, use the "Operating Environment Installation CD (part number 704-7076) that comes with your system. Following the operating environment installation, return to the following hardware installation procedure.

**Note –** For Solaris 2.5.1, patch #104595 or compatible versions, which is not specific to the CPU module, is required in order to run /usr/platform/sun4u/sbin/ prtdiag

# <span id="page-7-0"></span>Removing a CPU/Memory Board

## Preparation

You need the following tools:

- No. 1 Phillips screwdriver
- Hand Torque screwdriver  $(3/32 \times 2^{\degree} \text{ hex bit})$
- Grounding wrist strap and padded ESD mat

### **Precautions**

- Use a grounding wrist strap for these procedures.
- Hold boards or modules by the edges: Do not touch the connector pins.
- Place the CPU/Memory board on a padded ESD mat.

## Hot-Plug

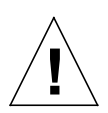

**Caution –** If the message: NOTICE: Hot-Plug not supported in this system is displayed during boot, do NOT attempt to remove or install a board while the system is powered on.

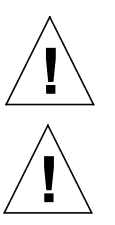

**Caution –** Use a grounding wrist strap to prevent static damage.

**Caution –** The heatsinks on the board can be damaged by improper handling. Do not touch the heatsinks. If a heatsink is loose or broken, obtain a replacement board.

## Procedure

**1. If your system does not support Hot-Plug, halt the operating system and turn off the system power. Otherwise, ensure the board is in low-power mode. A board is in low-power mode and ready for removal if:**

- All three board status LEDs are off *or*
- **If only the Service (** $\blacklozenge$ **)** LED is lit, and the other two LEDs are off.

**Note –** Power-on reset will be required to add the board to the system configuration.

**2. With the No. 1 Phillips screwdriver, turn the two quarter-turn access slots on the board to the unlocked position (** $\blacksquare$ **).** 

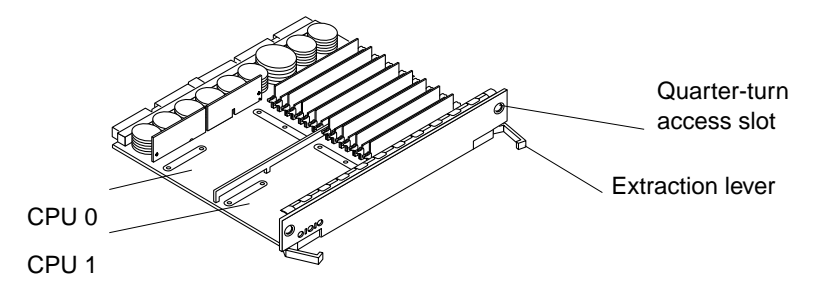

**3. Pull both extraction levers outward simultaneously, then pull the board out of the card cage and place it component-side up on the padded ESD mat.**

# <span id="page-8-0"></span>CPU Module Hardware Installation

Install each CPU module through to the final torque requirement before moving on to the next CPU module installation.

- Read the requirements on the front of this guide before proceeding.
- If applicable, remove the blue plastic tape from the white thermal pad and discard.

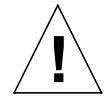

**Caution –** Use a grounding wrist strap to prevent static damage.

**4. Inspect the connectors on the board and the module for dust.**

If necessary, clean the connectors with compressed air or the brush provided.

- **5. Holding the module by the edges, align the module over the connectors on the board.**
- **6. Press the module straight down firmly, until the standoff post snaps into place and the connectors are fully seated.**
- **7. Tighten the screws in three steps:**
	- **a. Tighten each screw in the sequence shown below until it reaches the metal plate.**
	- **b. Tighten each screw an additional 1/2 turn in the sequence shown.**
	- **c. Tighten the five screws to 6-inch pounds in the same sequence.**

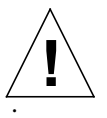

**Caution –** Do not over torque or under torque the screws.

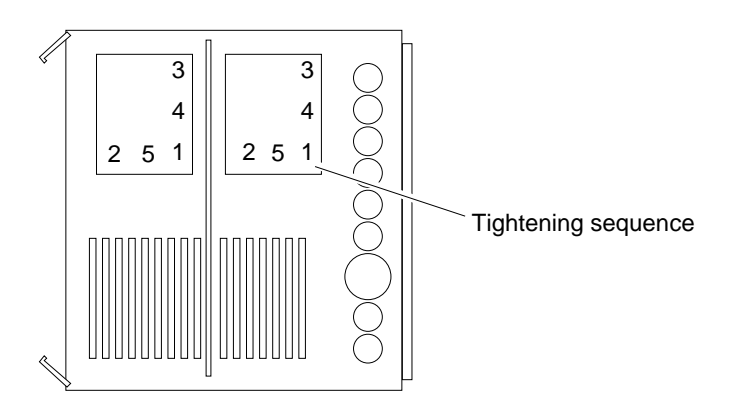

# <span id="page-9-0"></span>Installing the CPU/Memory Board

Refer to your system reference manual for rules for selecting a board slot for maximum performance.

#### **1. Orient the board, as follows:**

- Card cage with horizontal slots, rear slot: component side up
- Card cage with horizontal slots, front slot: component side down
- Card cage with vertical slots: component side to the right
- **2. Push the board into the card cage with the extraction levers open, then simultaneously press both extraction levers to seat the board.**

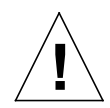

**Caution –** When inserting a board into slot 4 or slot 10 of a 16-slot card cage, lift the board slightly to avoid damage to the centerplane connectors.

- **3. With the No. 1 Phillips screwdriver, turn the two quarter-turn access slots to the**  $\textbf{locked position} \left( \blacksquare \right)$ .
- **4. If the system is running, look for a system message similar to the following example for a CPU/Memory board in slot 5:**

```
NOTICE: CPU Board Hotplugged into Slot 5
NOTICE: Board 5 is ready to remove
```
Subsequent  $prtdiag(1M)$  output will include information for board slot 5. The system will not use the board until the system is Power-cycled.

**5. Reboot the system or schedule a later time to reboot when system disruption will be minimized.**

The system does not recognize the new board until the system is Power-cycled.